# **Promemoria StrucTool. Elaborazione di strutture e metadati per collaboratori dell'Amministrazione federale (AF)**

## **Il processo in sintesi**

In StrucTool sono elaborate, valutate e validate strutture (processo Validazione del sistema di ordinamento (SO)/della struttura) o aggiornate strutture già validate (processo Aggiornamento del SO/della struttura). StrucTool guida automaticamente l'utente attraverso il processo che sta svolgendo.

Il presente promemoria contiene le tappe più importanti nello svolgimento dei singoli processi. Non sono trattate tutte le tappe riportate nelle figure, ma soltanto quelle rilevanti per il ruolo di utente AF. Per la descrizione dettagliata di tutte le tappe del processo, consultare la guida all'uso.

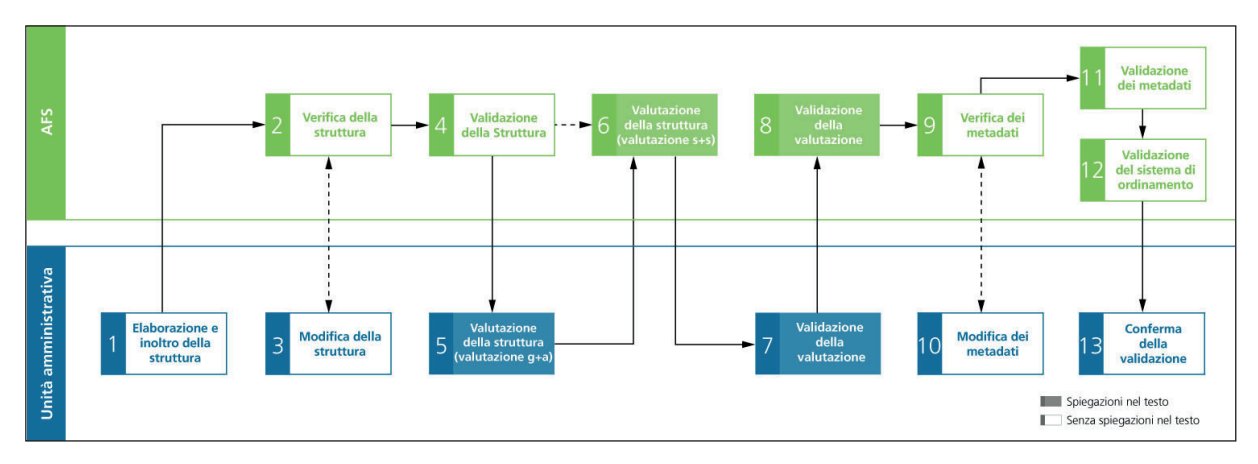

### **Validazione del SO/della struttura**

# **Condizioni**

**Struttura:** il processo Validazione del SO/della struttura concerne strutture (sistemi di ordinamento + strutture libere [SL]) di nuova creazione.

**Ruolo:** quale collaboratore AF, l'utente deve avere il ruolo amministratore AF (Admin BV / Admin AF) o collaboratore AF ed essere autorizzato a trattare la struttura in questione.

**M** Per l'attribuzione dei ruoli, cfr. quida all'uso, cap. 2.2.

**Autorizzare le persone responsabili:** per prima cosa, l'utente deve assicurarsi che l'Admin BV/ Admin AF della sua unità amministrativa (UA) abbia i diritti per elaborare strutture e autorizzare autonomamente altre persone della stessa UA. Questi diritti sono attribuiti dalla persona di contatto all'AFS.

Per la registrazione di utenti e metadati sull'organizzazione, cfr. guida all'uso, cap. 2. e il promemoria separato 似 Admin BV / Admin AF.

**Pianificazione delle scadenze:** le scadenze non possono essere concordate con l'AFS in StrucTool. Le tappe vanno concordate direttamente con l'AFS.

## **Elaborazione e validazione della struttura passo per passo.**

### **1 Elaborazione e inoltro della struttura**

#### **Stato StrucTool: Elaborazione di un SO o di una SL (OS Erarbeitung oder Struktur-Erarbeitung / Élaboration du SC ou élaboration de la structure)**

L'Admin BV / Admin AF avvia il processo cliccando su neue Struktur erstellen / Élaborer une nouvelle structure. Per prima cosa, sceglie il tipo di struttura che vuole elaborare (SO o SL) e, di conseguenza, anche il tipo di numerazione.

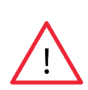

**Osservazione:** una volta elaborata, non si può più modificare il tipo di struttura. Solo l'amministratore del sistema può cancellare una struttura da StrucTool, a condizione che la struttura non sia mai stata validata e che lo stato sia «Elaborazione AF» o «Versamento». Inoltre la struttura non deve contenere versamenti. Si deve dunque prestare grande attenzione a elaborare la struttura giusta (inclusa la numerazione ecc.). In caso di dubbio o se si vuole elaborare una SL, contattare sempre previamente l'AFS.

Quale prossimo passo, registrare il titolo della struttura, la lingua, l'organizzazione competente, le persone responsabili e i dati di dettaglio.

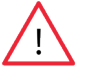

**Osservazione:** un SO va sempre denominato secondo lo schema seguente: Sistema d'ordinamento + nome dell'ufficio, per esempio Sistema d'ordinamento dell'Archivio federale.

Per poter scegliere i metadati pertinenti durante l'elaborazione della struttura, vanno dapprima inseriti in StrucTool (nella Organisationsverwaltung / Administration des organisations e) i metadati seguenti: termine di conservazione (Aufbewahrungsfrist / délai de conservation), unità organizzativa competente (federführende Organisationseinheit / unité organisationnelle compétente), collaboratore responsabile (federführende Mitarbeiter / collaborateur responsable) e diritti d'accesso (Zugriffsrechte / droits d'accès).

Mai iniziare a elaborare una struttura prima di aver sbrigato quanto sopra. I dati registrati in questa tappa possono essere utilizzati anche per tutte le altre strutture dell'UA.

Per la registrazione di metadati sull'organizzazione, cfr. la guida all'uso, cap. 2. e il promemoria separato Admin  $\mathbb{U}$ BV /Admin AF.

Ora l'Admin BV / Admin AF e altri collaboratori autorizzati dell'UA possono elaborare la struttura e i pertinenti metadati posizione per posizione attraverso il menu *Element-Aktionen / Actions sur un élément*. Se necessario possono essere formulati commenti visibili per l'AFS e altri collaboratori.

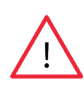

**Osservazione:** tutte le mail sui cambiamenti di stato e i commenti in StrucTool destinati all'AFS sono visibili a tutte le persone che hanno accesso alla struttura (AFS e AF). Utilizzando la funzione «visibile solo per utilizzo interno» (nur intern sichtbar / visible seulement pour usage interne) il commento sarà visibile unicamente agli utenti del vostro servizio. Un utente può modificare solo i propri commenti. Tuttavia i commenti non possono più essere modificati dopo che è avvenuto un cambiamento di stato o che è stato introdotto un nuovo commento allo stesso elemento.

Informazioni e indicazioni dettagliate sull'elaborazione di un sistema di ordinamento sono disponibili sulle pagine dedicate agli strumenti e all'offerta di formazione in materia di gestione delle informazioni dell'Archivio federale.

Per l'elaborazione della struttura di un sistema di ordinamento, cfr. la guida all'uso, cap. 3.1.2.

Per l'elaborazione di una struttura libera, cfr. la guida all'uso, cap. 4.2.1.

Nell'elaborazione di una struttura devono essere definiti i seguenti metadati:

- Per tutte le rubriche senza valore archivistico (=valore archivistico M, il termine di conservazione (Aufbewahrungsfrist / Délai de conservation)
- Diritti d'accesso (Zugriffsrechte / Droits d'accès)
- Accessibilità al pubblico: preavviso (Öffentlichkeitsstatus Zugangsgesuch / Préavis du statut public)
- Accessibilità al pubblico: motivazione (Öffentlichkeitsstatus Begründung / Justification du statut public
- Protezione dei dati (Datenschutz / Protection des données)
- Categoria di classificazione (Klassifizierungskategorie / Catégorie de classification)
- Unità amministrativa responsabile (Federführende Organisationseinheit / Unité organisationnelle compétente)
- Tipo di componente addizionale (Zusatzkomponentenart / Type du composant additionnel)
- Descrizione della costituzione del dossier (Beschreibung Dossierbildung / Description de la constitution du dossier)
- Indicazione delle applicazioni specialistiche (Angabe Fachanwendungen / Description de l'application spécialisée)

**Osservazione:** i metadati sopra elencati sono OBBLIGATORI per l'elaborazione di un SO. Per l'elaborazione di una SL, per contro, non devono essere definiti tutti. In caso di dubbio, rivolgersi all'AFS.

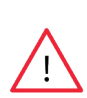

Possono essere definiti anche i metadati riguardanti il termine di protezione (categoria e dura-ta del termine di protezione). Ma si tenga conto che si tratta di valori indicativi e che il termine di protezione definitivo viene stabilito al momento del versamento dei documenti.

Il campo « Tipo di dossier » / « Type de dossier » può essere ignorato e non saràò verificato per glidall' AFS.

### **Indicazioni sull'utilizzo di applicazioni specialistiche e di sistemi diversi da GEVER**

Per quanto riguarda i metadati per le applicazioni specialistiche, indicare se uno o più compiti sono documentati in un'applicazione specialistica o in un sistema diverso da GEVER. Queste indicazioni si trovano di norma alla voce Archivi autorizzati nelle prescrizioni organizzative dell'UA. Dichiarare anche eventuali strutture archivistiche miste (in parte nel sistema GEVER, in parte al di fuori). Compilare i seguenti dati:

- 1. Applicazione specialistica sì/no (default da parte del sistema: no)
- 2. Se si risponde «Sì»
	- a) Nel campo Bezeichnung der Fachanwendung / Description de l'application spécialisée vanno elencate le designazioni di tutte le applicazioni specialistiche utilizzate o di tutte le strutture archivistiche impiegate per il compito, incluse le abbreviazioni > le designazioni vanno separate con «/».
	- b) Nel campo Beschreibung Position / Description de la position vanno iscritte le indicazioni sulla gestione, la rilevanza per gli affari e il tipo dei dati. Va cioè dichiarato se oltre che nell'applicazione specialistica/nell'archivio specifico sono archiviati documenti anche in GEVER e se si tratta di dati grezzi a scopo scientifico, di dati personali o simili.
	- c) Nel campo Bemerkung zur Bewertung / Remarques sur l'évaluation vanno iscritte osservazioni integrative sul valore assegnato (p. es.: il valore archivistico «A» è riferito ai dossier archiviati in GEVER, i dossier/dati archiviati nell'applicazione specialistica non hanno valore archivistico [«N»]). Si può consultate l'allegato al promemoria sulla valutazione in StrucTool.

#### **Esempio di descrizione di una struttura archivistica mista:**

Nome dell'applicazione specialistica: StrucTool/GEVER

Osservazione sulla posizione: StrucTool contiene le strutture elaborate/aggiornate dalle UA e validate dall'AFS. In GEVER iI dossier di ogni UA contiene un rinvio a StrucTool. In GEVER è archiviata anche la corrispondenza che non si svolge attraverso StrucTool, per esempio la fissazione di appuntamenti.

Le indicazioni sulle applicazioni specialistiche vanno registrate sempre nella posizione più alta possibile della struttura. Successivamente, per esempio mediante elaborazione in serie, possono essere copiate nelle posizioni inferiori, se sono valide anche per un gruppo e per le rubriche sottostanti.

**Osservazione:** le indicazioni citate sopra ai punti 1 e 2a sono indispensabili per la validazione della struttura. Le indicazioni di cui ai punti 2b e 2c vanno completate al più tardi all'inoltro della valutazione g+a. Si può consultate l'allegato al promemoria sulla valutazione in StrucTool.

Per quanto riguarda i metadati per la costituzione di dossier, vanno imperativamente registrate le seguenti indicazioni:

- Componente addizionale
- Descrizione della costituzione del dossier: indicare lo schema secondo cui sono costituiti i dossier. Per esempio, secondo il tema, secondo l'anno, secondo il periodo, secondo il numero AVS o simili.

Per chiarire meglio la costituzione dei dossier si possono registrare esempi di dossier o annotare queste indicazioni nel campo osservazione sulla costituzione di dossier.

Per l'elaborazione dei metadati, cfr. guida all'uso, cap. 3.1.14 e 4.2.14.

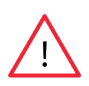

**Osservazione:** per comodità – anche se l'AFS, nel passo successivo del processo, esaminerà solo una parte di questi metadati – definire già ora tutti i metadati necessari per il processo, inclusa la valutazione del valore archivistico dal punto di vista giuridico e amministrativo (valutazione g+a).

Una volta terminata l'elaborazione della struttura, inclusi i metadati, sottoporla alla verifica dell'AFS.

### **2 Verifica della struttura**

#### **Stato StrucTool: Verifica della struttura da parte dell'AFS (Strukturprüfung BAR / Vérification de la structure par les AFS)**

L'AFS è competente per il disbrigo di queste tappe del processo. Verifica i seguenti elementi:

- La conformità della struttura ai requisiti legali
- Le indicazioni sulle applicazioni specialistiche

• Le indicazioni sulla costituzione dei dossier (descrizione della costituzione dei dossier, tipo di componente addizionale)

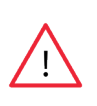

**Osservazione:** non appena la persona addetta alla verifica trasmette la struttura al servizio di validazione dell'AFS, StrucTool verifica per la prima volta automaticamente la completezza di una parte dei metadati. Prima di questo momento non sono possibili verifiche automatiche. Se i metadati sono incompleti, la struttura non è validata ed è respinta anche se risponde ai requisiti. In StrucTool i metadati mancanti sono contrassegnati come Anderes / Autre (Altro) nel settore verifica.

Se i requisiti non sono adempiuti o mancano dati, l'AFS rinvia la struttura all'UA.

### **3 Modifica della struttura**

#### **Stato StrucTool: Elaborazione di un SO o di una SL (OS Erarbeitung oder FS erarbeiten / Élaboration du SC ou Élaboration de la SL)**

Integrare i riscontri dell'AFS sulla struttura o sui metadati.

Visualizzare la verifica, filtrarne i risultati secondo «Altro» (Anderes / Autre) e verificare i commenti dell'AFS per vedere dove sono necessari adeguamenti. Procedere ai necessari adeguamenti e ritrasmettere la struttura all'AFS.

### **4 Validazione della struttura**

**Stato StrucTool: Verifica della struttura da parte del caposervizio (CS) AFS e validazione da parte dell'AFS (Strukturprüfung DC BAR und Genehmigung Struktur BAR / Vérification de la structure CS et Validation de la structure par les AFS)** 

Una volta che l'AFS ha validato la struttura, ha luogo una seconda verifica automatica della completezza, questa volta di tutti i metadati (inclusa la valutazione).

- a) Se i metadati della valutazione g+a (e tutti gli altri) sono completi, la struttura è trasmessa alla persona addetta alla valutazione storica e sociologica (valutazione s+s).
- b) Se incompleta, la struttura sarà rinviata all'Admin BV / Admin AF per la valutazione g+a affinché integri i

metadati mancanti.

La verifica materiale dei metadati è svolta a partire dalla tappa 9 «Verifica dei metadati». Nella tappa 4 si tratta soltanto di verificare se tutti i campi sono compilati.

### **5-8 Valutazione della struttura AF e AFS**

**Stato StrucTool: Valutazione g+a e sua validazione, valutazione s+s e validazione della valutazione DIR AFS (Bewertung r+a und Genehmigung Bewertung r+a sowie Bewertung h+s und Genehmigung Bewertung DIR BAR / Évaluation j+a et Validation de l'évaluation j+a, Évaluation h+s et Validation de l'évaluation par la direction des AFS)**

UA e AFS valutano la struttura e la direzione dell'AFS valida la decisione di valutazione. Cfr. in merito il promemoria separato sul tema della valutazione in StrucTool.

### **9, 11 Verifica e validazione dei metadati**

#### **Stato StrucTool: Verifica dei metadati AFS (Metadatenprüfung BAR / Vérification des métadonnées par les AFS)**

L'AFS procede alla verifica materiale dei metadati definiti e li valida.

### **10 Modifica dei metadati**

#### **Stato StrucTool: Modifica dei metadati UA (Metadatenbearbeitung BV / Modification des métadonnées AF)**

Se rileva irregolarità, l'AFS ritornerà i metadati chiedendo di modificarli. Nel quadro della rettifica possono essere modificati soltanto i metadati di dettaglio, non però la struttura (incluso il titolo) o i metadati della valutazione.

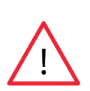

**Osservazione:** dando accesso alla verifica dell'AFS si avvia una verifica della completezza dei metadati. Se la verifica ha esito negativo (cioè se i dati inseriti sono incompleti), lo stato non è modificato. Sono elencati tutti i dati mancanti. Integrati i dati mancanti, il SO va di nuovo sottoposto alla verifica dell'AFS.

### **12,13 Validazione del sistema di ordinamento e conferma della validazione. Definizione della generazione**

**Stato StrucTool: Validazione del SO da parte della DIR AFS o validare la SL/validazione della SL da parte della DIR AFS (OS genehmigen DIR BAR oder FS genehmigen/FS Genehmigung DIR BAR / Validation du SC par la direction des AFS ou Validation SL / Validation de la structure libre par la direction des AFS)**

Dopo la validazione dei metadati, si sottopone la struttura alla validazione della direzione dell'AFS. Con la validazione della direzione dell'AFS, il processo è concluso e la struttura validata non può più essere modificata.

Dopo la validazione da parte della direzione dell'AFS, il collaboratore dell'AFS può definire la generazione<sup>1</sup> della struttura. In StrucTool sono esplicitamente definite generazioni soltanto nella misura in cui nell'UA se ne pratichi attivamente la costituzione<sup>2</sup> . Se questo è il caso, l'AFS definisce una generazione soltanto dopo aver consultato il collaboratore responsabile dell'UA e mai automaticamente. Quale generazione (cioè quale lettera) debba essere impiegata, va chiarito bilateralmente con l'AFS. Dopodiché nella visualizzazione di dettaglio della struttura sarà visibile la generazione definita (come anche la sua versione attuale). Lo stato della struttura resta Genehmigt / Validé (validato).

Per la definizione di una generazione, cfr. guida all'uso, cap. 3.1.18.

<sup>1</sup> La costituzione di fondi e sub-fondi e l'attribuzione dei versamenti ai sub-fondi sono un'attività archivistica. La costituzione di fondi e l'attribuzione ai sub-fondi sono svolte attivamente tenendo conto della storia delle autorità, del sistema d'ordinamento prearchivistico, della stabilità nella gestione e registrazione dei documenti e dell'attuale sistema di costituzione del patrimonio archivistico. I sub-fondi raccolgono dossier costituiti secondo lo stesso (comune) sistema d'ordinamento/sulla base di una struttura. Una nuova generazione di struttura è costituita quando la struttura secondo la quale una UA ordina i suoi documenti si è modificata in maniera determinante.

<sup>2</sup> Il competente consulente dell'AFS chiarisce con il collaboratore responsabile dell'UA se la costituzione di una generazione debba essere applicata attivamente o no e, se sì, quale lettera debba essere impiegata.

#### **Osservazione:**

1. le indicazioni sui sub-fondi sono immesse sempre dall'AFS.

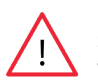

2. L'immissione del metadato Gültigkeit von / Validité de (validità da) è invece compito del collaboratore responsabile dell'UA. Il campo Gültigkeit bis / Validité jusqu'à (validità fino) deve essere compilato soltanto per vecchi SO o SL nella misura in cui la struttura non è più impiegata.

3. Anche l'immissione del metadato Name der Ablage / Nom du dépôt (nome dell'archivio) è compito del collaboratore responsabile dell'UA. Negli SO questo campo deve sempre essere denominato «fondo centrale». Per domande sulle SL, contattare l'AFS.

### **Aggiornamento di un SO/di una struttura:**

Dopo la validazione di una struttura, può essere avviato in qualsiasi momento un processo di aggiornamento. Utilizzando il formato csv è possibile importare un SO da GEVER (Acta Nova) o una struttura.

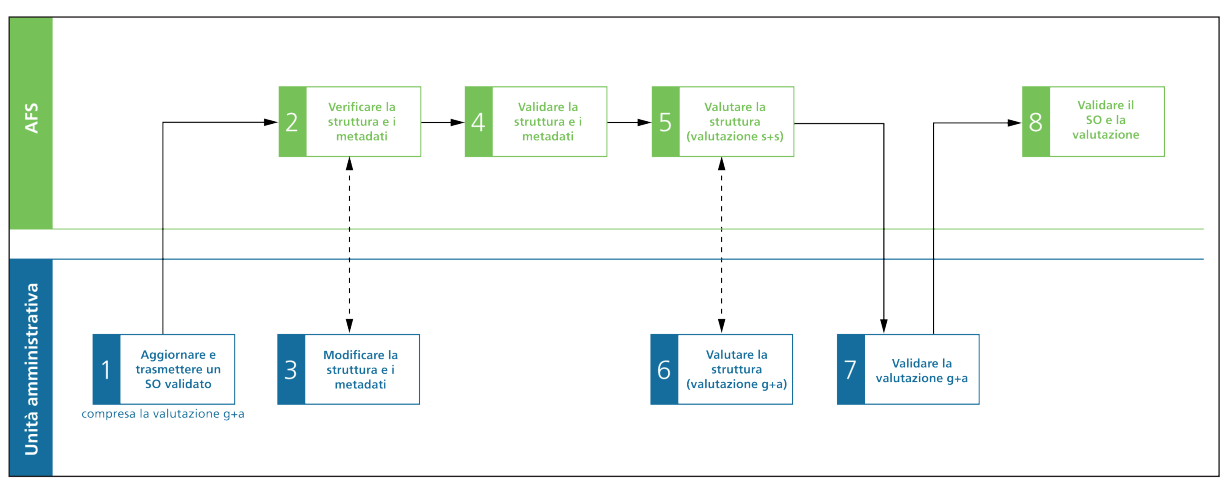

## **Condizioni**

Soltanto strutture validate possono essere aggiornate. Tutte le altre condizioni sono identiche a quelle della validazione iniziale della struttura.

## **Aggiornamento e validazione della struttura passo per passo.**

### **1 Aggiornare e trasmettere un SO validato**

**Stato StrucTool: Aggiornamento di un SO o di una SL (OS Aktualisierung oder FS aktualisieren / Actualisation du SC ou Actualisation de la structure libre)**

Selezionare una struttura e cliccare su *Struktur aktualisieren / Actualiser la structure*.Iscrivere nella finestra di dialogo il motivo per cui l'aggiornamento è necessario e avviare il processo con la conferma. Dopodiché si può aggiornare la struttura direttamente in StrucTool. In alternativa, si può importare la struttura aggiornata in Acta Nova o in altre strutture archivistiche e trattarla successivamente in StrucTool.

Prima di procedere all'aggiornamento della struttura, verificare in un primo passo se tutti i diritti dei collaboratori dell'UA siano ancora attuali e se nell'amministrazione dell'organizzazione vadano eventualmente integrati dati di utenti o metadati. Dopodiché aggiornare la struttura e i metadati secondo la posizione con le azioni previste da Struc-Tool per singoli elementi. Laddove necessario, iscrivere commenti secondo la posizione.

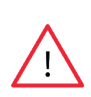

**Osservazione:** tutte le mail sui cambiamenti di stato e i commenti in StrucTool destinati all'AFS sono visibili a tutte le persone che hanno accesso alla struttura (AFS e AF). Utilizzando la funzione «visibile solo per utilizzo interno» (nur intern sichtbar / visible seulement pour usage interne) il commento sarà visibile unicamente agli utenti del vostro servizio. Un utente può modificare solo i propri commenti. Tuttavia i commenti non possono più essere modificati dopo che è avvenuto un cambiamento di stato o che è stato introdotto un nuovo commento allo stesso elemento.

Nell'aggiornamento di una struttura devono imperativamente essere definiti i seguenti metadati:

- Per tutte le rubriche senza valore archivistico (=valore archivistico M), il termine di conservazione (Aufbewahrungsfrist / Délai de conservation)
- Diritti d'accesso (Zugriffsrechte / Droits d'accès)
- Accessibilità al pubblico: preavviso (Öffentlichkeitsstatus Zugangsgesuch / Préavis du statut public)
- Accessibilità al pubblico: motivazione (Öffentlichkeitsstatus Begründung / Justification du statut public
- Protezione dei dati (Datenschutz / Protection des données)
- Categoria di classificazione (Klassifizierungskategorie / Catégorie de classification)
- Unità amministrativa responsabile (Federführende Organisationseinheit / Unité organisationnelle compétente)
- Tipo di componente addizionale (Zusatzkomponentenart / Type du composant additionnel)
- Descrizione della costituzione del dossier (Beschreibung Dossierbildung / Description de la constitution du dossier)
- Indicazione delle applicazioni specialistiche (Angabe Fachanwendungen / Description de l'application spécialisée)

**Osservazione:** I metadati sopra elencati sono OBBLIGATORI per l'aggiornamento di un SO. Per l'elaborazione di SL non vanno invece definiti tutti, ma solo quelli richiesti dal tipo di struttura.

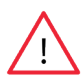

Possono essere definiti anche i metadati riguardanti il termine di protezione (categoria e dura-ta del termine di protezione). Ma si tenga conto che si tratta di valori indicativi e che il termine di protezione definitivo viene stabilito al momento del versamento dei documenti.

Il campo « Tipo di dossier » / « Type de dossier » può essere ignorato e non saràò verificato per glidall' AFS.

Per quanto riguarda i metadati per le applicazioni specialistiche, indicare se il compito è svolto con un'applicazione specialistica o se i documenti sono archiviati in un sistema diverso da GEVER. Queste indicazioni si trovano di norma alla voce Archivi autorizzati nelle prescrizioni organizzative dell'UA. Dichiarare anche eventuali strutture archivistiche miste (in parte nel sistema GEVER, in parte al di fuori). Compilare i seguenti dati:

- 1. Applicazione specialistica sì/no (default da parte del sistema: no)
- 2. Se si rispondete «Sì»
	- a) Nel campo Bezeichnung der Fachanwendung / Description de l'application spécialisée vanno elencati i nomi di tutte le applicazioni specialistiche utilizzate o di tutte le strutture archivistiche impiegate per il compito, incluse le abbreviazioni, se ve ne sono.
	- b) Nel campo Beschreibung Position / Description de la position vanno iscritte le indicazioni sulla gestione, la rilevanza per gli affari e il tipo dei dati. Va cioè dichiarato se oltre che nell'applicazione specialistica/nell'archivio specifico sono archiviati documenti anche in GEVER e se si tratta di dati grezzi a scopo scientifico, di dati personali o simili.
	- c) Nel campo Bemerkung zur Bewertung / Remarques sur l'évaluation vanno iscritte osservazioni integrative sul valore assegnato (p. es.: il valore archivistico «A» è riferito ai dossier archiviati in GEVER, i dossier/dati archiviati nell'applicazione specialistica non hanno valore archivistico [«N»]). Si può consultate l'allegato al promemoria sulla valutazione in StrucTool.

#### **Esempio di struttura archivistica mista:**

Nome dell'applicazione specialistica: StrucTool/GEVER

Osservazione sulla posizione: StrucTool contiene le strutture elaborate/aggiornate dalle UA e validate dall'AFS. In

GEVER iI dossier di ogni UA contiene un rinvio a StrucTool. In GEVER è archiviata anche la corrispondenza che non si svolge attraverso StrucTool, per esempio la fissazione di appuntamenti.

Le informazioni sulle applicazioni specialistiche vanno registrate sempre nella posizione più alta possibile della struttura. Successivamente, per esempio mediante elaborazione in serie, possono essere copiate nelle posizioni inferiori, se sono valide anche per un gruppo e per le rubriche sottostanti.

Per quanto riguarda i metadati per la costituzione di dossier vanno imperativamente indicate le seguenti informazioni:

- Componente addizionale
- Descrizione della costituzione del dossier: indicare lo schema secondo cui sono costituiti i dossier. Per esempio, secondo il tema, secondo l'anno, secondo il periodo, secondo il numero AVS o simili.

Per chiarire meglio la costituzione dei dossier si possono registrare esempi di dossier o annotare queste indicazioni nell'osservazione sulla costituzione di dossier.

 $\mathbb{I}$  )  $\mathbb{I}$ 

Per l'elaborazione dei metadati, cfr. guida all'uso, cap. 3.1.14 e 4.2.14.

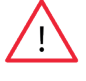

**Osservazione:** in caso di aggiornamento, tutti i metadati necessari per il processo vanno definiti già ora, inclusa la valutazione del valore archivistico dal punto di vista giuridico e amministrativo (valutazione g+a).

Una volta terminata l'elaborazione della struttura, inclusi i metadati, sottoporla alla verifica dell'AFS. A questo punto sarà svolta una verifica automatica della completezza dei metadati.

- a) Se la verifica ha esito positivo (i dati inseriti sono completi), la struttura è trasmessa all'AFS per una verifica della struttura e dei metadati.
- b) Se la verifica ha esito negativo (cioè se i dati inseriti sono incompleti), lo stato non è modificato. Sono elencati tutti i dati mancanti. Integrare tutti i dati indicati sull'elenco e sottoporre quindi di nuovo il SO alla verifica dell'AFS.

### **2 Verifica della struttura e dei metadati**

#### **Stato StrucTool: Verifica della struttura e dei metadati da parte dell'AFS (Struktur- und Metadatenprüfung BAR / Vérification de la structure et des métadonnées par les AFS)**

L'AFS è competente per il disbrigo di queste tappe del processo. Verifica i seguenti elementi:

- La conformità della struttura ai requisiti legali
- Tutte le indicazioni sui metadati ad eccezione della valutazione
- Le indicazioni sulla costituzione dei dossier (descrizione della costituzione dei dossier, tipo di componente addizionale) e le indicazioni sulle applicazioni specialistiche/altri sistemi

Se i requisiti non sono adempiuti o mancano dati, l'AFS rinvia la struttura all'UA.

### **3 Modifica della struttura e dei metadati**

#### **Stato StrucTool: Aggiornamento di un SO o di una SL (OS Aktualisierung oder FS aktualisieren / Actualisation du SC ou Actualisation de la structure libre)**

Integrare i riscontri dell'AFS sulla struttura o sui metadati.

Visualizzare la verifica, filtrarne i risultati e verificare i commenti dell'AFS per vedere dove sono necessari adeguamenti. Procedere ai necessari adeguamenti e ritrasmettere la struttura all'AFS.

### **4 Validazione della struttura e dei metadati**

#### **Stato StrucTool: Verifica della struttura e dei metadati da parte del CS (Prüfung Struktur und Metadaten DC / Vérification de la structure et des métadonnées CS)**

Se la verifica della struttura e dei metadati ha esito positivo, l'AFS valida la struttura, inclusi i metadati. La struttura e i metadati, fatta eccezione di quelli riguardanti la valutazione, non possono più essere modificati.

### **5-7 Valutazione della struttura AF e AFS e validazione della valutazione g+a**

**Stato StrucTool: Valutazione g+a e valutazione s+s, validazione valutazione g+a (Bewertung r+a und Bewertung h+s sowie Genehmigung Bewertung r+a / Évaluation j+a, Évaluation h+s et Validation de l'évaluation j+a)**

UA e AFS valutano la struttura. Cfr. in merito il promemoria separato sul tema della valutazione in StrucTool.

### **8 Validazione del SO inclusa la valutazione**

**Stato StrucTool: Validazione del SO inclusa la valutazione da parte della DIR AFS o validare la SL/validazione della SL da parte della DIR AFS (Genehmigung OS inkl. Bewertung DIR BAR oder FS genehmigen/ FS Genehmigung DIR BAR / Validation du SC y compris l'évaluation par la direction AFS ou Validation SL / Validation de la structure libre par la direction des AFS)**

Non appena l'UA ha validato la valutazione, la struttura è sottoposta alla validazione della direzione dell'AFS. Se si tratta di un aggiornamento, l'AFS valida struttura e valutazione in un'unica tappa. Con questa validazione il processo è concluso e la struttura non può più essere modificata.

Dopo la validazione da parte della direzione dell'AFS, se necessario l'AFS può definire la generazione della struttura anche in occasione di un aggiornamento. In StrucTool sono esplicitamente definite generazioni soltanto nella misura in cui nell'UA se ne pratichi attivamente la costituzione.

Se questo è il caso, l'AFS definisce una generazione soltanto dopo aver consultato il collaboratore responsabile dell'UA e mai automaticamente. Quale generazione (cioè quale lettera) debba essere impiegata, va chiarito bilateralmente con l'AFS.

Dopodiché nella visualizzazione di dettaglio della struttura sarà visibile la generazione definita (come anche la sua versione attuale). Lo stato della struttura resta Genehmigt / Validé (validato).

 $\mathbb{D}$ Per la definizione di una generazione, cfr. guida all'uso, cap. 3.1.18.

#### **Osservazione:**

1. Le indicazioni sui sub-fondi sono immesse sempre dall'AFS.

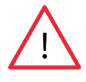

2. L'immissione del metadato Gültigkeit von / Validité de (validità da) è invece compito del collaboratore responsabile dell'UA. Il campo Gültigkeit bis / Validité jusqu'à (validità fino) deve essere compilato soltanto per vecchi SO o SL nella misura in cui la struttura non è più impiegata.

3. Anche l'immissione del metadato Name der Ablage / Nom du dépôt (nome dell'archivio) è compito del collaboratore responsabile dell'UA. Negli SO questo campo deve sempre essere denominato «fondo centrale» Per domande sulle SL, contattare l'AFS.

## **Osservazioni generali/Consigli utili**

- Solo l'amministratore del sistema può cancellare una struttura da StrucTool, a condizione che la struttura non sia mai stata validata e che lo stato sia «Elaborazione AF» o «Versamento». Inoltre la struttura non deve contenere versamenti. Per questo le strutture dovrebbero essere importate / elaborate con prudenza.
- **• Osservazione per le importazioni da OS-Tool:** per gli aggiornamenti non importare strutture che sono in parte già state aggiornate in OS-Tool al di fuori di StrucTool. In caso contrario, la visualizzazione comparativa non funziona o funziona soltanto limitatamente. In ogni caso, se è stata prima operata un'importazione da OS-Tool, in StrucTool va eseguito un aggiornamento manuale.

• Nella visualizzazione Massenbearbeitung / Traitement en masse (elaborazione in serie) nascondere l'intestazione con il Corporate Design dell'Amministrazione generale per poter utilizzare lo schermo in tutta la sua ampiezza.

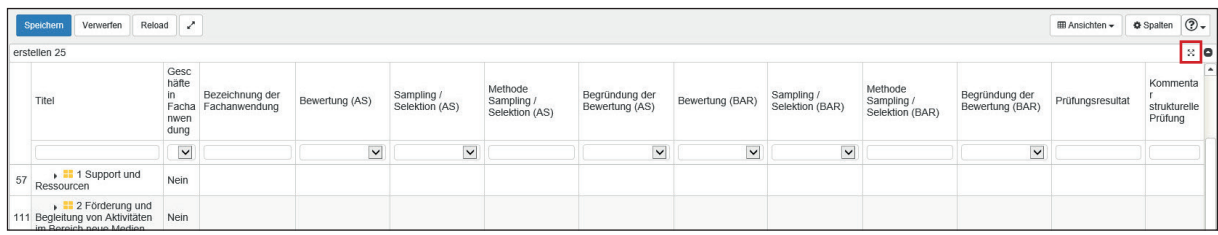

- La funzione di ricerca consente la ricerca di titoli ben precisi o di termini.
- Visualizzare i metadati su una colonna sola (tranne che nella visualizzazione Massenbearbeitung / Traitement en masse), perché altrimenti alcune informazioni restano invisibili.
- Quadro della versione:

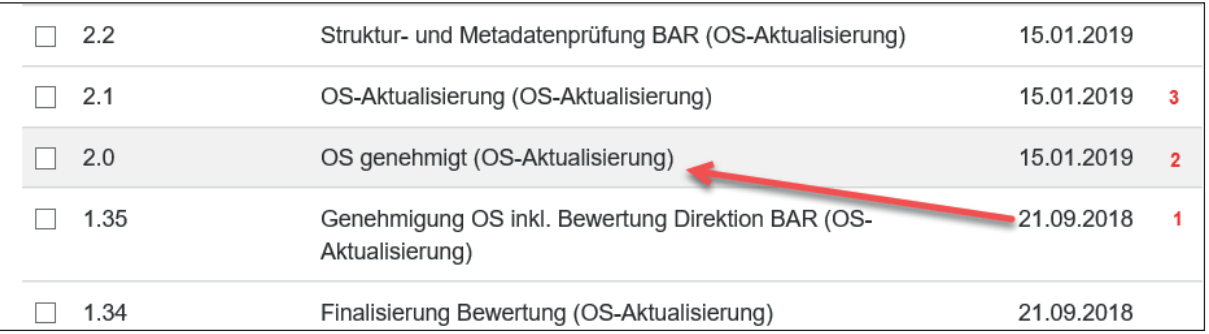

La data è sempre quella in cui il collaboratore responsabile dell'UA o l'AFS hanno concluso l'ultimo stato.

- 1. Il SO e la valutazione sono stati validati.
- 2. Lo stato «SO validato» è iniziato il 21.09.2108 ed è durato fino all'inizio dell'aggiornamento, il 15.01. In questo periodo la struttura è rimasta invariata.
- 3. Il 15.01 la struttura è stata aggiornata e sottoposta alla verifica.

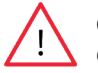

**Osservazione:** nei metadati della struttura (cliccare il livello gerarchico più alto) è visibile la data effettiva della validazione:

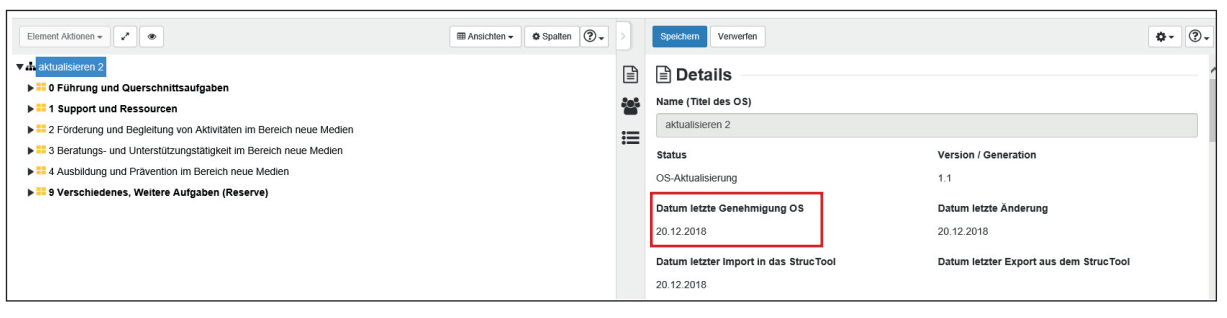

## **Link verso StrucTool**

https://www.gate.bar.admin.ch/structool/

## **Per maggiori informazioni**

Per domande o chiarimenti contattare anbieten.abliefern@bar.admin.ch o il consulente competente.